# **تحلیل ارتعاشی مدلسازي فوم نشستگاه صندلی به کمک روش اجزاي محدود**

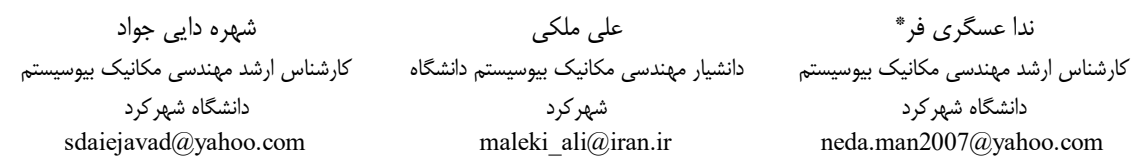

تاریخ پذیرش:۹ ۰۷/۱۴۹۶/۰۷

تاریخ دریافت: 1396/01/04

#### **چکیده**

امروزه با پیشرفت صنعت، کمتر از روشهاي تحلیلی و تقریبهاي مهندسی در مسائل پیچیده صنعتی استفاده میشود. از این رو حل مسائل صنعتی هر روز بیش از پیش خود را وابسته به روشهاي حل عددي همچون روش اجزاي محدود میبیند. نرمافزار آباکوس٬ بسیاری از نقاط ضعف و اشکالات نرمافزارهای اجزای محدود دیگر را ندارد و سهولت در استفاده، مدلسازي قوي، دقت و سرعت بالاي تحلیل، آن را به یک نرمافزار ممتاز تبدیل کرده است.

جایگاه ویژه آباکوس در تحلیل مسائل مهندسی، کاربران را علاقهمند به آشنایی با روند انجام کار با این نرمافزار کرده است. از طرفی لازم است تا متخصصین با اصول اولیه و کاربردي آن آشنا شوند، لذا در دسترس بودن روش انجام مدلسازي در مثالهاي ارتعاشی به بیان ساده حائز اهمیت است. این مطالعه قصد دارد، روش انجام مدلسازي فوم نشستگاه صندلی ماشینهاي در حال ارتعاش و روش تحلیل ارتعاشی را با نرمافزار آباکوس بیان کند. در این راستا مراحل انجام مدلسازي با 6134abq شرح داده شده است.

مدلسازي به روش اجزاي محدود علاوهبر کمکردن هزینههاي آزمایش تجربی، امکان بررسی شرایط مختلف را ایجاد میکند. همچنین خطاي آزمایشها حذف شده و دقت عملیات جبري افزایش مییابد. از اینرو اغلب آزمایشهاي پرهزینه شبیهسازي شده و پس از اعتبارسنجی اولیه و تأیید مدل مورد نظر، تحلیلهاي مکانیکی، ارتعاشی، دینامیکی و حرارتی به کمک نرمافزار با دقت بالا انجام میشود.

**واژگان کلیدي:** مدلسازي اجزاي محدود، آباکوس، مود ارتعاشی، بسامد طبیعی، فوم پلییورتان

#### **.1 مقدمه**

امروزه روشهاي عددي به سبب دقت و شتاب در حل مسائل پیچیده، کم و بیش در همه جنبههاي علوم کاربرد یافته است. یکی از مواردي که سلامتی سرنشین ماشینآلات را در بلند مدت تهدید می کند، ارتعاش تمام بدن در راستای عمودی است.

این ارتعاشات اغلب سیستم اسکلتی-عضلانی و فیزیولوژي بدن را دچار اختلال میکنند [1]. در مواجهه با ارتعاش تمام بدن، محدوده آسیب باتوجه به اندازه فرکانس، دامنه ارتعاش و نوع وسیله نقلیه متفاوت است [2].

در این راستا، فوم نشستگاه صندلی که خاصیت میرایی ارتعاشات را در ساختار خود دارد مورد توجه محققین قرار گرفته است [3 و 4].

یکی از روشهایی که بر پایه بهکارگیري روش امتیازدهی عددي استوار گشته، روش المان محدود است. دقت این روش در حل مسائل پیچیده بهویژه در محدوده صنعت موجب شده تا کدهاي تجاري و دانشگاهی بسیاري که بر مبناي روش المان محدود نوشته شده است، مورد استفاده قرار گیرند. در این میان نرمافزار آباکوس یکی از پیشرفتهترین و قويترین کدهایی است که در دانشگاه و صنعت به خوبی شناخته شده و مورد استفاده قرار میگیرد [5].

فوم پلییورتان بهصورت مواد هایپرالاستیک مشابه بالشتک صندلی وسایل نقلیه در نظر گرفته شد. در این مواد در صورت باربرداري هیچگونه تغییرشکل ماندگار و پلاستیک در ماده رخ نمیدهد. نرمافزار آّباکوس در این نوع شبیهسازي، ماده را ایزوترپ با رفتار الاستیک و تحلیل غیرخطی هندسی فرض میکند [8-6]. مواد هایپرالاستیک داراي خواص فیزیکی مشابه غیرخطی فشرده بوده که غیرخطی بودن روابط تنش-کرنش در این مواد بهصورت یک تابع پتانسیل انرژی کرنش بیان میشود. طبق رابطه ۱ از معادله اگدن<sup>۲</sup> در تحلیل خصوصیات غیرخطی فومهاي نشستگاه صندلی استفاده میشود [9 و 10].

$$
w = \sum_{i=1}^{N} \frac{2\mu_i}{\alpha_i^2} \left[ \lambda_1^{\alpha_i} + \lambda_2^{\alpha_i} + \lambda_3^{\alpha_i} - 3 + \frac{1}{\beta_i} \left( (J^{e_1})^{-\alpha_i \beta_i} - 1 \right) \right]
$$
 (1)

همچنین ضرایب معادله مستخرج از نتایج میرچسکی و همکاران (2010) بهصورت تابع انرژي کرنش مرتبه دوم و پارامترهای وابسته به دما بهصورت  $\alpha_{\rm i}$  و  $\mu_{\rm i}$  تعریف ( ${\rm N}$ =۲) میشود [11].

براي تحلیل ارتعاشی سیستم، پاسخ فرکانسی آن بررسی میشود. پاسخ فرکانسی اندازه طیف خروجی یک سیستم یا یک وسیله در پاسخ به محرك است، و براي مشخص کردن ویژگیهاي دینامیکی سیستم بهکار میرود. بررسی مودهاي ارتعاشی سیستم نشستگاه صندلی ماشینآلات و شناسایی بسامد طبیعی سیستم و تحلیل ارتعاشی آن نیازمند بینش عمیق و حل معادلات پیچیده ارتعاشی است که با استفاده از نرمافزار آباکوس قابل محاسبه است.

در نتیجه لازم است تا متخصصین با اصول اولیه و کاربردي نرمافزار آباکوس آشنا شوند. براین مبنا در ادامه مراحل مدلسازی فوم نشستگاه صندلی و سیستم شیکر<sup>۳</sup> موجود براي اعمال ارتعاش ورودي، محاسبه مقادیر بارهاي وارده، چگونگی اعمال بارها، تحلیل و طراحی سازه و همچنین استفاده عملی از نتایج طراحی، شرح داده میشود. در ادامه تحلیل ارتعاشی مدل حاضر در این مقاله انجام خواهد شد.

## **.2 مواد و روش**

براي مدلسازي با نرمافزار آباکوس در مرحله اول، کاربر یک پارت<sup>۴</sup> در قسمت ماژول پارت<sup>۵</sup> ایجاد کرده و متناسب با اندازه ابعاد مدل مورد نظر سایز صفحه شطرنجی محیط اسکچ ٔ و اطلاعات اولیه مدل را انتخاب و طرح هندسی مورد نظر را رسم می کند.

براي تعیین سایز صفحه متناسب با اندازههاي مدل مورد نظر سایز دانهبندي صفحه شطرنجی مشخص میشود. طرح اولیه فوم در ابعاد طول و عرض 0/4 و ضخامت 0/08 متر در این محیط وارد شد. اجزاء همگی از نوع توپرمانند<sup>۷</sup> بوده و چون نمونهها قابلیت ارتجاعی دارند، بهصورت قابل انعطاف سه بعدی^ تعریف شدند. سپس خواص مواد در قسمت ماژول ویژگی<sup>۹</sup> تعریف میشود.

با استفاده از معادله اگدن، رابطه،1 ضرایب مدول برشی اولیه <sup>1</sup>µ و 2µ بهترتیب 18300 و 210 پاسکال، ضرایب مواد استاندارد  $\alpha_1$  و  $\alpha_2$  بهترتیب ۱۷/۴ و  $-1$ (بدون واحد) و ضرایب  $\cdot$ /۴ متناسب با درجه فشردگی مواد فومی  $\beta_1$  و  $\beta_2$  به عدد در قسمت تنظیمات مواد هایپرالاستیک در ضرایب معادله اگدن وارد شد. در هر نمونه هایپرالاستیک باید دانسیته فوم متناسب با نمونه مورد نظر ثبت شود [12 و 13]. پس از وارد کردن خصوصیات فوم و دستگاه شیکر مدل شده، مانند شکل،1 مدل رنگی میشود که نشانه صحیح بودن خصوصیات و همخوانی داشتن اطلاعات ورودي است. ویژگیهاي مواد براي دستگاه شیکر نیز با ایجاد یک ماده<sup>۱۰</sup> جدید بیان میشود.

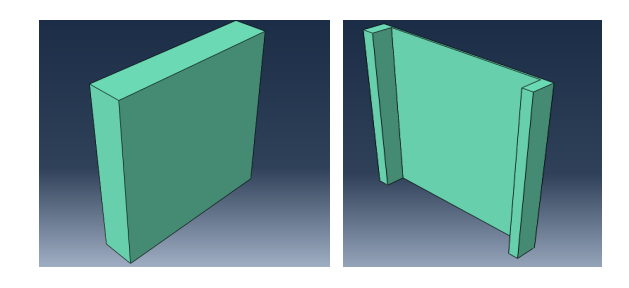

11 شکل .1 مدل تعریف شده در خروجی محیط ویژگی

در مرحله ماژول مونتاژ<sup>۱۲</sup>، ابتدا مدل ترسیم شده را فراخوانی کرده و سپس قیدهاي هندسی بین صفحات فوم به مدل اعمال شد. براي دریافت نمودار خروجی لازم است یک نقطه روي فوم مشخص شود که این کار با پارتیشنبندي فوم و نامگذاري نقطه مورد نظر به نقطه خروجی<sup>۱۳</sup> امکانپذیر است. پس از ایجاد قید سطح به سطح <sup>۱۴</sup> اجزاء مدل مانند شکل ۲ روی هم قرار میگیرد.

در مرحله ماژول گام<sup>۱۵</sup> نوع تحلیل و بازه بسامدي مورد نظر انتخاب می شود. در این مدل، بهدلیل وجود آنالیز غیرخطی و ارتعاشی از تحلیل دینامیک حالت پایدار<sup>۱۶</sup> استفاده شد.

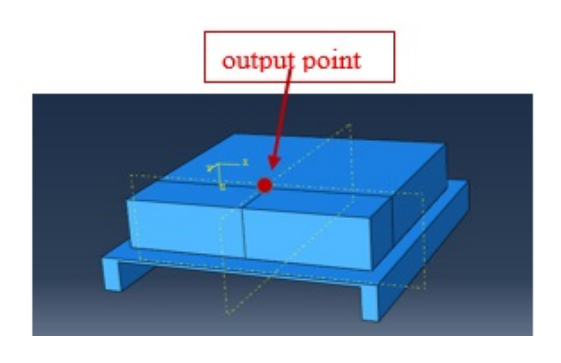

شکل ۲. فراخوانی مدل و قرار دادن اجزاء در محل مناسب

قبل از تحلیل دینامیک حالت پایدار بهمنظور اعمال نیروي سرنشین از تحلیل استاتیکی استفاده شده است. همچنین بازه فرکانس تحریک در نظر گرفته شده در این تحلیل، فرکانسهاي یک سوم اکتاوباند در محدوده 1/3-32768 هرتز است. نوع تحلیل دینامیکی حالت پایدار Direct در نظر گرفته شد که این نوع تحلیل براي اعمال شتاب سینوسی به فوم مورد استفاده است.

سپس در ماژول برهم کنش<sup>۱۷</sup> قیدهای تای<sup>۱۸</sup> باید در مدل مونتاژ شده با ایجاد گزینه قید<sup>۱۹</sup> اعمال شد [۱۴]. تکنیک تای قیدي است که براي قرار دادن دو سطح روي همدیگر تعریف میشود. دلیل استفاده از این قید در مدل حاضر ثابت شدن فوم مورد نظر روي دستگاه شیکر و جدا نشدن آن در زمان اعمال نیرو به فوم است. چون دو سطح فلزي و فوم از نظر ساختار متفاوت بوده و مشبندي یکسانی ندارند، لذا این قید براي حرکت نکردن دو قطعه نسبت به هم درنظر گرفته شده است. براي اعمال قیود، ابتدا صفحه روي دستگاه شیکر و صفحه زیرین فوم با نام مشخص، به نرمافزار معرفی شده و با استفاده از گزینه تماس سطح به سطح <sup>۲۰</sup> عملیات انجام میشود که در شکل 3 نشان داده شده است. علاوهبر اعمال قید، ضریب اصطکاک بین دو صفحه مورد نظر در قسمت ویژگی تعامل<sup>۲۱</sup> ثبت میشود که در این مدل برای نوع تماس<sup>۲۲</sup>، ۰/۳ فرض شد.

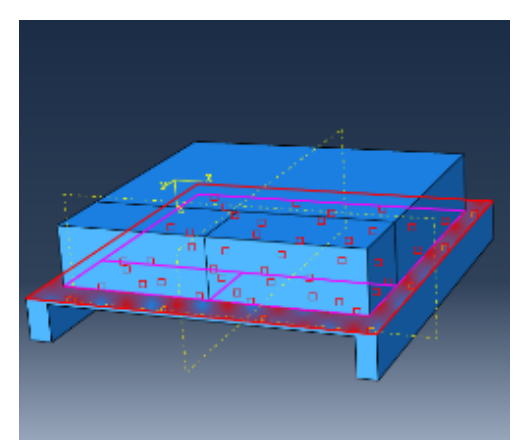

شکل .3 اعمال قیود در ماژول برهم کنش

در محیط تعریف نیرو روی فوم، نیروها بهصورت فشار<sup>۲۳</sup> با مقدار عددي وزن سرنشین تقسیم بر مساحت روي فوم، اعمال شد، که در شکل 4 قابل مشاهده است. لازم به ذکر است، جرم سرنشین در این مدلسازي 75 کیلوگرم فرض شد. با استفاده از گزینه شرایط مرزی"، شرایط مرزی مورد نیاز بیان میشود که در این مدل براي دستگاه شیکر پایههاي ثابت و صفحهي

لرزان (براي اعمال ارتعاش مورد نظر به فوم نشستگاه صندلی) با اعمال شتاب سینوسی در جهت z- معرفی خواهد شد. از منوی ابزار<sup>۲۵</sup> با استفاده از گزینهی دامنه<sup>۲۶</sup> مقادیر شتاب تحریک و بسامد بهصورت جدولهاي دو ستونه ثبت شد، در جدول 1 قابل مشاهده است. معرفی شرایط مرزي مدل در شکل 5 نشان داده شده است.

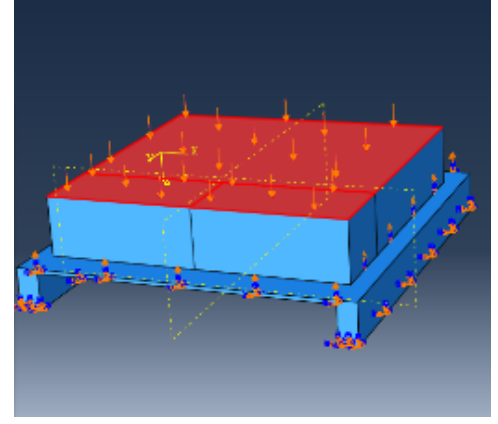

شکل .4 اعمال نیروي فشاري مربوط به سرنشین روي فوم

| بسامد                               | شتاب تحريك                            | بسامد                                                  | شتاب تحريك                            |
|-------------------------------------|---------------------------------------|--------------------------------------------------------|---------------------------------------|
| (هرتز)                              | (متر بر مجذور ثانیه)                  | (هرتز)                                                 | (متر بر مجذور ثانیه)                  |
| $Y\Delta \mathcal{F}$               | $\cdot$ /19٣                          | $1/\tau$                                               | $\cdot/\cdot\tau\Delta$               |
| rr7/0                               | $\cdot/1.9$                           | 1/9                                                    | $\cdot$ / $\cdot$ ۳۵                  |
| $F \cdot f / f$                     | $\cdot/\lambda$                       | ٢                                                      | $\cdot/\cdot$ ٣٣                      |
| $\Delta$ ) $\Upsilon$               | $\cdot/\wedge\cdot\wedge$             | $Y/\Delta$                                             | $\cdot/\cdot$ ٣٣                      |
| 580/1                               | $\cdot$ / $\cdot$ $\vee$ ۶            | $\mathbf{Y}/\mathbf{Y}$                                | $\cdot$ / $\cdot$ $\uparrow \uparrow$ |
| $\lambda$ 17/V                      | $\cdot$ /1٢٢                          | $\mathfrak{f}$                                         | $\cdot/\cdot$ ۴۹                      |
| 1.79                                | $\cdot$ /11V                          | $\pmb{\Delta}$                                         | $\cdot/\cdot$ ۴۵                      |
| 119.7                               | $\cdot/\cdot \Delta$                  | $\mathcal{F}/\mathfrak{r}$                             | $\cdot/\cdot \Delta r$                |
| 1970/0                              | $\cdot/\cdot$ ۳۹                      | ٨                                                      | $\cdot$ / $\cdot$ $\circ$ $\wedge$    |
| $Y \cdot Y \wedge$                  | $\cdot$ / $\cdot$ $\tau$              | $\mathcal{N} \cdot / \mathcal{N}$                      | .7179                                 |
| $Y \Delta \Lambda \cdot / \Upsilon$ | $\cdot$ / $\cdot$ $\uparrow \uparrow$ | 17/Y                                                   | $\cdot/11$                            |
| ۳۲۵۱                                | $\cdot/\cdot$ 19                      | ۱۶                                                     | $\cdot/\lambda r$                     |
| F.99                                | $\cdot/\cdot \Delta r$                | $Y \cdot / Y$                                          | $\cdot$ /۳۸                           |
| 019.79                              | $\cdot/\cdot$ ۳۱                      | $\mathbf{Y} \mathbf{F} / \mathbf{F}$                   | .709                                  |
| 90.7                                | . / 9                                 | $\mathbf{r}$ ٢                                         | $\cdot$ / $\circ$ rv                  |
| $\Lambda$ 192                       | 4/179                                 | $\mathfrak{r}\mathbin{\raisebox{1pt}{.}}\mathfrak{r}'$ | $\cdot$ /۲۱۲                          |
| 1.771/T                             | $\cdot$ / $\cdot$ $\uparrow$ $\wedge$ | $\Delta \cdot / \Lambda$                               | $\cdot$ /۲۹۸                          |
| 14.46                               | $\cdot$ / $\cdot$                     | ۶۴                                                     | $\cdot$ /۳۷۴                          |
| 19714                               | $\cdot/\cdot$ \ \                     | $\Lambda\cdot/\mathcal{F}$                             | $\cdot$ / $\mathcal{F}$ ۲             |
| Y.997/0                             | $\cdot/\cdot\cdot$ ٩                  | 1.17                                                   | $\cdot$ /۲۵۵                          |
| $Y \rightarrow \cdot \cdot \wedge$  | $\cdot/\cdot\cdot\wedge$              | ۱۲۸                                                    | $\cdot$ /۲۹                           |
| <b>٣٢٧۶٨</b>                        | $\cdot/\cdot\cdot$ ٩                  | 191/T                                                  | .719                                  |
|                                     |                                       | $\mathbf{Y}\boldsymbol{\cdot}\mathbf{Y}/\mathbf{Y}$    | 4/159                                 |
|                                     |                                       |                                                        |                                       |

جدول .1 مقادیر شتاب تحریک و بسامد ثبتشده در منوي ابزار نرمافزار آباکوس

ţ

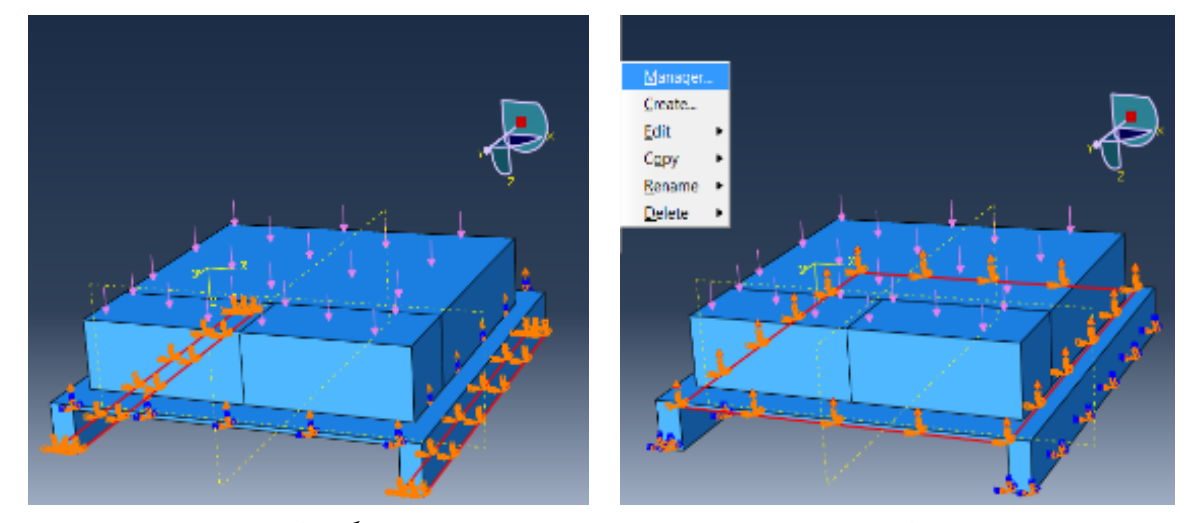

شکل ۵. اعمال شرایط مرزی برای صفحه زیرین فوم و پایههای دستگاه شیکر

در مرحله مشبندي، براي بالا بردن دقت تحلیل نرم افزار، مدل مورد نظر به المانهاي با اندازه مناسب تقسیم میشود. برای این کار ابتدا با استفاده از گزینه دانه بندی قطعه<sup>۲۷</sup> و انتخاب مدل مورد نظر پنجره دانهبندي نمایان میشود که با انتخاب اندازه مناسب مش، دقت نرمافزار با توجه به زمان مناسب براي حل مسأله تعریف میشود. المانها به شکل چهار وجهی مرتبه اول بهصورت چهارگرهای آزاد<sup>۲۸</sup> تعریف شد که در نرمافزار با علامت اختصاري 4D3C مشخص شده است. براي تشخیص اندازه مناسب براي المانها باید تست همگرایی نتایج<sup>۲۹</sup> انجام شود، تا با انتخاب اندازه مناسب

دانهها در عین داشتن تحلیل نتایج منطقی، در زمان حل مسأله صرفهجویی شود. براي تعیین تعداد و اندازه المانها متناسب با مدل مورد نظر باید نتایج همگرا شود. تست همگرایی نتایج یعنی تغییر اندازه المانها تا جایی که نتایج به دست آمده از مدلهاي متوالی بسیار به هم نزدیک شده و با افزایش و کاهش تعداد المانها (افزایش و کاهش تراکم مش) به سمت یک نتیجه واحد همگرا شود [15 و 16]. براي تعیین مشبندي مناسب، مدل با اندازه المانهاي مختلف، مشبندي شده و دادههاي بیشینه شتاب خروجی در فوم نشستگاه صندلی با هم مقایسه شد.

| جنون ۰. تایج نست متمر ایی تایج در نوم تسسامات جسمی |                     |                    |                                                               |  |  |  |
|----------------------------------------------------|---------------------|--------------------|---------------------------------------------------------------|--|--|--|
| اندازه المانها                                     | تعداد المانهاي شيكر | تعداد المانهاي فوم | $(m/s^2)$ بیشینه اندازه شتاب                                  |  |  |  |
| $\cdot$ / $\cdot$ $\epsilon$                       | ۱۰۹۸                | ۱۷۳۴               | $\cdot$ / $\vee$ 9 $\times$ $\cdot$ <sup>F</sup>              |  |  |  |
| $\cdot$ / $\cdot$ ۳                                | ۲۴۵۴                | 3957               | $Y/Vf \times V$                                               |  |  |  |
| $\cdot$ / $\cdot$ $\cdot$                          | 5644                | ۱۱۱۰۹              | $T/9F \times 10^9$                                            |  |  |  |
| $\cdot$ / $\cdot$ )                                | 73899               | <b>VVF13</b>       | $T/VY \times 1.$                                              |  |  |  |
| $\cdot/\cdot\cdot\Delta$                           | ۱۴۵۷۸۳              | 801044             | $\mathbf{r}/\mathbf{v}\mathbf{r} \times \mathbf{v}^{\dagger}$ |  |  |  |

جدول .2 نتایج تست همگرایی نتایج در فوم نشستگاه صندلی

است، بهطوريکه براي اندازه المانهاي کوچکتر از 0/01 تغییر کمی در مقادیر شتاب وجود دارد. لذا مقادیر کوچکتر در این جدول قید نشده است. بنابراین براي صرفهجویی در

مطابق جدول 1 ملاحظه میشود که براي اندازه المانهاي 0/02 به المانهاي کوچکتر، مقادیر شتاب به هم نزدیک شده است و نتایج بعدي تقریبا مستقل از اندازه المانها

زمان حل مسئله از اختلاف ناچیز بین نتایج مشها صرفنظر کرده و اندازه المانها براي مدل 0/02 فرض شد.

## **.3 نتایج و بحث**

نرمافزار آباکوس با استفاده از تکنیکهاي حل مسأله و به کاربردن معادلات مربوطه، برنامه تعریف شده براي مدل را اجرا می کند. زمانی که تمامی اقدامات لازم برای تعریف مدل انجام شد، کاربر وارد محیط انجام کار <sup>۳۰</sup> شده و با نام مشخص مدل مورد نظر را جهت شروع حل، ثبت <sup>۳۱</sup> می کند. در طول زمانی که نرمافزار به تحلیل مدل میپردازد، کاربر میتواند روند تحلیل و اطلاعات مربوط به بازههاي زمان را در طول روند کار از طریق گزینه مانیتور™مشاهده کند. پس از اتمام تحلیل، نتایج مسأله بهصورت عددي، نموداري و انیمیشن بیان میشود. نتایج خروجی از طریق دکمه نتیجه<sup>۳۳</sup> و گزینه داده<sup>۳۴</sup> قابل نمایش است.

گزینه خروجی<sup>۳۵</sup>، خروجی برحسب پارامترهای تعریف شده براي مدل مورد نظر مثلا استخراج نمودار جابهجایی برحسب بسامد و گزینه تاریخچه خروجی<sup>۳۶</sup> برای بیان نمودار انرژي جنبشی و ... استفاده میشود. نتایج استخراج شده با استفاده از دستور داده<sup>۳۵</sup> بهصورت نمودار پارامترهای مختلف بر حسب بسامد، همچنین گامها / قابها<sup>۳۷</sup> فرکانسهای مختلف ارتعاشی را برای مدل مورد نظر نشان می دهد [١٩-١٧].

براي بررسی انتقال ارتعاش به سرنشین، گاهی لازم است با تغییر میزان ارتعاش از کم به زیاد، میزان جابهجایی در بسامدهاي مختلف بررسی شده و نتایج آن در قالب نمودار مقایسه شود. ماژول تجسم<sup>۳۸</sup> مدل شبیهسازی شده را متناسب با تنش، کرنش، شتاب، جابهجایی و حجم بهصورت

کانتورهاي رنگی نمایش میدهد، همچنین محدوده میزان تغییرات را بهصورت عددي مشخص میکند. هر فرکانس ارتعاشی یک شکل از مدل مورد نظر را نشان میدهد، جدول 3 مقادیر فاکتورهاي مختلف در دو فرکانس را نشان میدهد. براي بررسی ارتعاش 45 فرکانس تحریک در تحلیل در نظر گرفته شد که در تحلیل ارتعاشی سیستم، مقادیر شتاب و دامنه ارتعاشی اغلب مورد توجه بیشتري قرار میگیرد. نتایج نشان داد، در فرکانس 473 هرتز، مقدار پیک اول ارتعاشی نمایان شده است. همچنین روند انجام کار در محیط تجسم و رسم نمودارهاي مختلف بر حسب بسامد، در شکل هاي 6 تا ۹ نشان داده شده است که همین نتیجه را تأیید می کنند. در نتیجه بیشترین مقدار ارتعاش عمودي در این بسامد به سرنشین وارد میشود که همان بسامد تشدید سیستم ارتعاشی موجود است. اندامهاي مختلف بدن، بسامدهاي طبیعی منحصر به فرد داشته و میتوان هر اندام را یک سیستم ارتعاشی جداگانه فرض کرد. وقتی اندامهاي بدن در معرض ارتعاش تمام بدن قرار میگیرند، اگر بسامد ارتعاش ورودي با بسامد طبیعی سیستم برابر شود، تخریب ناشی از تشدید ارتعاش رخ میدهد و سبب بروز اختلالات اسکلتی-عضلانی میشود. با توجه به شکلهاي 6 تا 9 و بررسی مقدار بیشینه پیک ارتعاشی هر نمودار، مدل حاضر در فرکانس 473 هرتز (فرکانس تحریکی که در بازه درنظرگرفته شده براي تحلیل وارد شده است) بیشترین مقدار شتاب ارتعاشی، دامنه ارتعاشی، انرژي و تنش را دارد که مقادیر آنها در جدول 2 مشاهده میشود. نقطه پیک دامنه در ارتعاش ماشین عبارت است از حداکثر جابجایی ارتعاشی که ماشین در یک مدت زمان مشخص به آن دست پیدا می کند.

| factor                 | First     |              | Second    |              |
|------------------------|-----------|--------------|-----------|--------------|
|                        | frequency | magnitude    | frequency | magnitude    |
| Acceleration( $m/s2$ ) | 473.182   | 4.28121E+006 | 519.5     | 4.05553E+006 |
| Displacement(m)        | 473.182   | 0.48434      | 519.5     | 0.380642     |
| Strain Energy $(J)$    | 473.182   | 131816       | 519.5     | 65327.6      |
| Kinetic Energy $(J)$   | 473.182   | 65908.3      | 519.5     | 32664.3      |
| Stress(mises) $(N/m2)$ | 473.182   | 776797.3     | 519.5     | 952541       |

جدول ۳. مقادیر فاکتورهای مختلف مدل (کمیات خروجی نرمافزار آباکوس) در فرکانس اول و فرکانس دوم

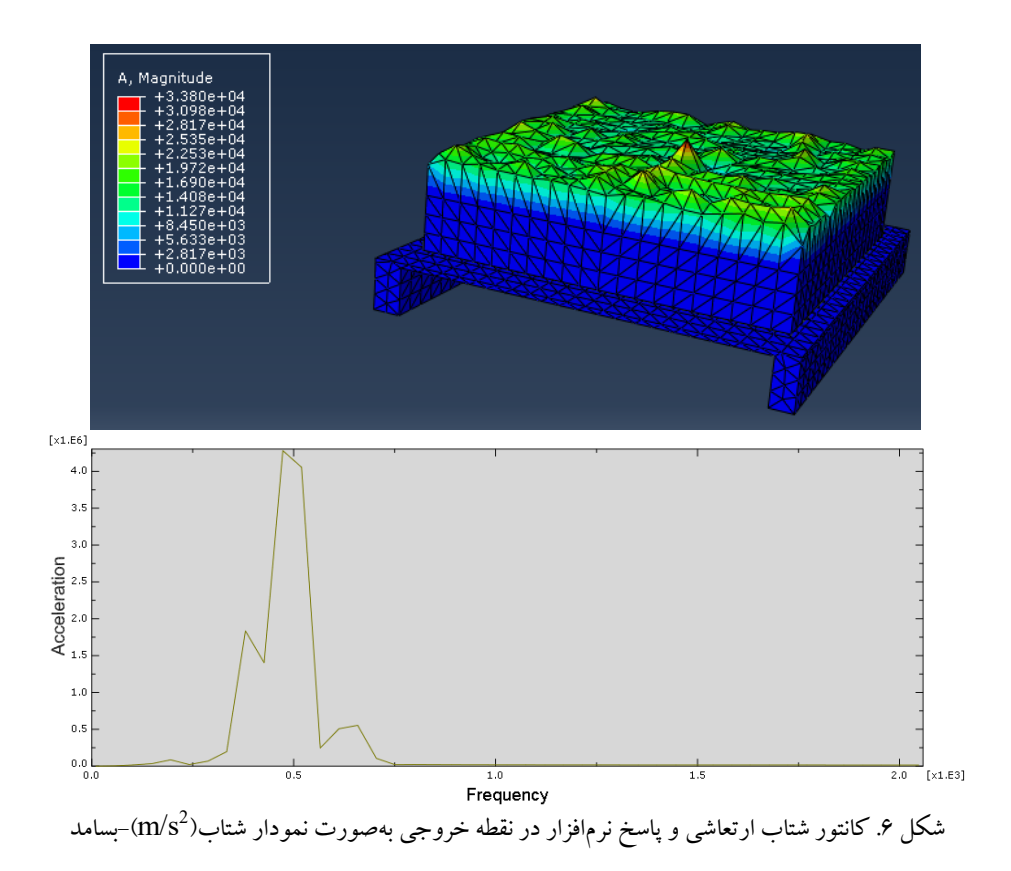

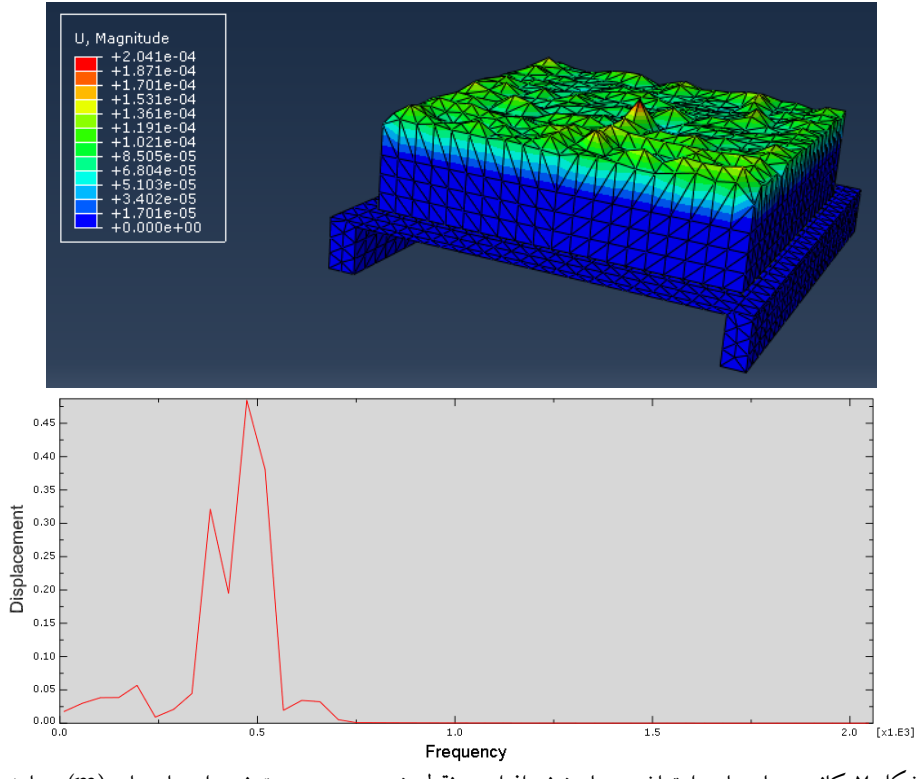

شکل ۷. کانتور جابهجایی ارتعاشی و پاسخ نرمافزار در نقطه خروجی بهصورت نمودار جابهجایی(m)-بسامد

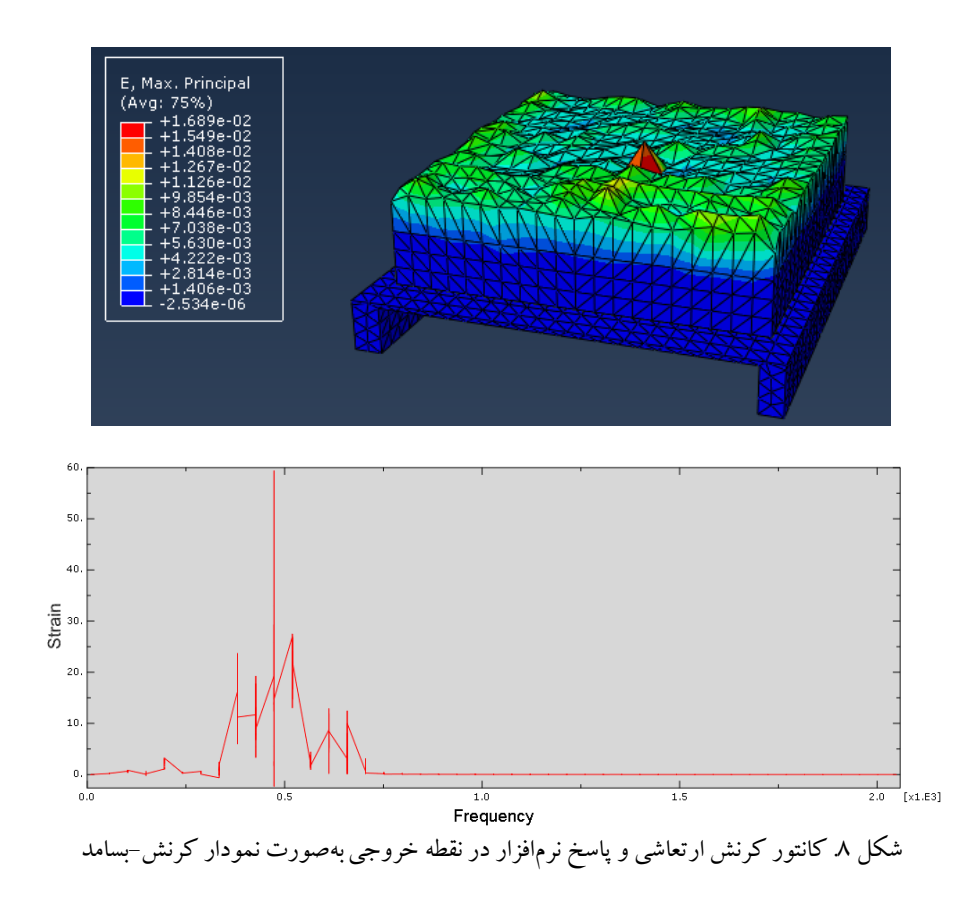

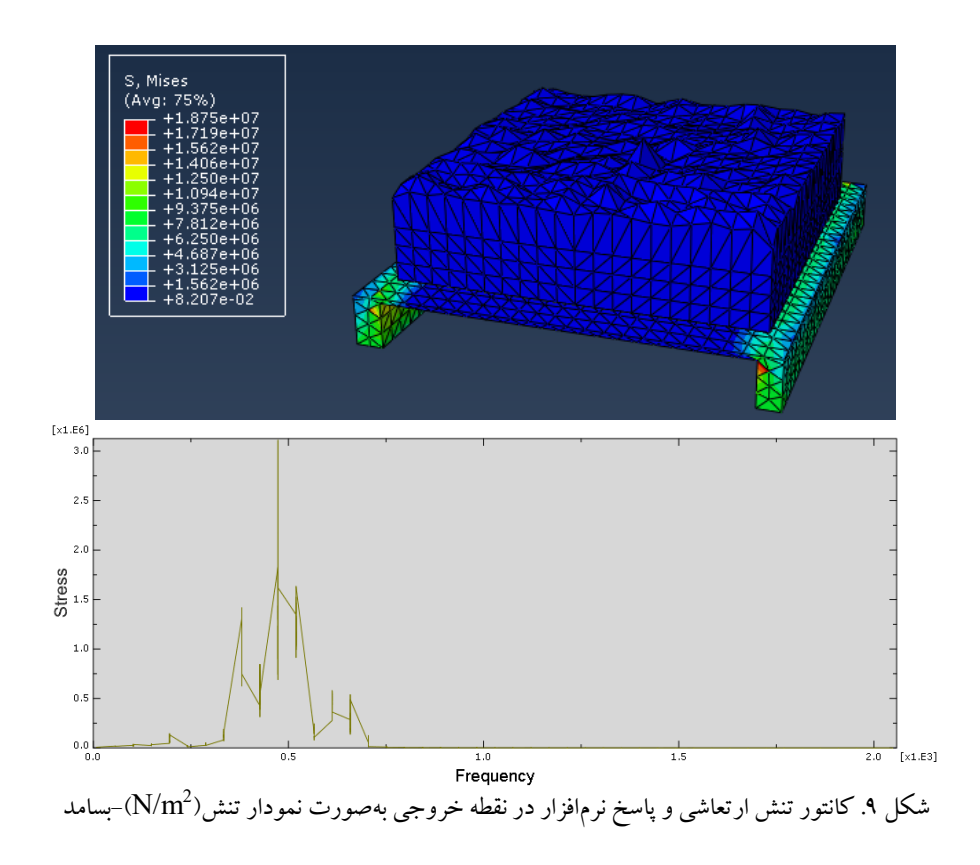

### **.4 نتیجهگیري**

این مقاله امکان مدلسازي فوم صندلی و دستگاه وارد کننده ارتعاش به آن با استفاده از روش اجزاي محدود را با جزئیات توضیح داده است، بهطوريکه بتوان با عدم وجود فوم با ضخامت و دانسیتههاي متفاوت در شرایط مختلف نشستگاهی فوم نشستگاه ماشینآلات را شبیهسازي ارتعاشی کرده و شتاب تحریک خروجیهاي منطقی و عملی از سیستم دریافت کرد.

- .1 با استفاده از مدلسازي اجزاي محدود میتوان در طراحی فوم، فرمولاسیون مواد تشکیلدهنده آنرا تغییر داده، شرایط عملی را به کمک نرمافزار شبیهسازي کرده و اثر آن بر ارتعاشات منتقله از صندلی به بدن سرنشین را بررسی کرد.
- .2 با استفاده از پیک ارتعاشی موجود در نمودار شتاب ارتعاشی بر حسب بسامد میتوان بسامد تشدید سیستم را یافته و آنرا کنترل کرد. در این صورت تخریب ناشی

از تشدید ارتعاش براي سرنشین به میزان قابل توجهی کاهش خواهد یافت.

.3 یکی از موارد مهم در مدلسازي، تست همگرایی نتایج با تغییر اندازه مش است که دقت انجام تحلیلها را مشخص می کند. گسستهسازی مدل هندسی در ماژول مش انجام میشود، بهطوريکه متناسب با مسأله مورد نظر براي هر قسمت، یک المان انتخاب شده و با استفاده از المانهاي مناسب کل مدل هندسی مشبندي میشود.

## **سپاسگزاري**

نویسندگان از جناب آقاي مهندس رضا ابراهیمی، مهندس محمد عسگريفر و کلیه حمایتهاي مالی، اداري و آزمایشگاهی دانشگاه شهرکرد تشکر و قدردانی میکنند.

> I  $\mathcal{N}$

**1 ................................ 1396 شمارة دوازدهم / /م سال شش / نشریۀ علمی ترویجی صوت و ارتعاش**

نشريهٔ علمي ترويجي صوت و ارتماش / سال ششم / شمارهٔ دوازدهم / ١٣٩٦

#### **.5 مآخذ**

[1] Makhsous, M., R. Hendrix, Z. Crowther, E. Nam, and F. Lin. "Reducing Whole-Body Vibration and Musculoskeletal Injury with a New Car Seat Design." *Ergonomics*, Vol.48, No.9, 2005, pp.1183-1199. [2] Mansfield, N. J., and Michael J. GRIFFIN. "Effects of Posture and Vibration Magnitude on Apparent Mass and Pelvis Rotation during Exposure to whole-Body Vertical Vibration." *Journal of Sound and Vibration*, Vol.253, No.1, 2002, pp.93-107.

[3] Woods, G., "*Flexible Polyurethane Foams. Chemistry and Technology.*" Applied Science. London and New Jersey, 1969

[4] Jin, H., Wei-Yang, L., Simon, S., Hinnerichs, T.D., and Neilsen, M.K., "Full-field Characterization of Mechanical Behavior of Polyurethane Foams." *International Journal of Solids and Structures*. Vol.44, No.21, 2007, pp.6930-6944.

[5] Khalkhali, A., "*Finite Element Analysis Using ABAQUS*." Cultural-Artistic Institute Dibagaran Tehran, (In Persian), 2010.

[6] Mills, N.J., Masso-Moreu, Y., "Finite Element Analysis (FEA) Applied to polyethylene Foam Cushions in Package Drop Tests." *Packaging Technology and Science*, Vol.18, No.1, 2005, pp.29-38.

[7] Smardzewski, J., Grbac, I., and Prekrat, S., "Nonlinear Mechanics of Hyper Elastic Polyurethane Furniture Foams." *Drvna Industrija,* Vol.59, No.1, 2005, pp.23-28.

[8] Schrodt, M., Benderoth, G., K¨uhhorn, A., and Silber, G., "Hyperelastic Description of Polymer Soft Foams at Finite Deformations." *Technische Mechanik,* Vol.25, No.3-4, 2005, pp.162-173.

[9] Ogden, R.W., "*Non-linear elastic deformations*." Dover. New York. USA, 1997.

[10] Ogden, R.W., Saccomandi, G., and Sgura, I., "Fitting Hyperelastic Models to Experimental Data." *Computational Mechanics,* Vol.34, No.6, 2004, pp.484-502.

[11] Mircheski, I., Kandikjan, T., and Simonovski, P., "Virtual Testing and Experimental Verification of Seat Comfort in Driver, S Seat for Passenger Automobile." *Ss Cyrill & Methodius University. Faculty of Mechanical Engineering, Republic of Macedonia, Karpos II – bb. 1000 Skopje,* 2010.

[12] Anonymous. *ABAQUS User Manual Version 6.8. Fitting of Elastomeric Foam Test Data, in Section 3.1.5.*, 2008.

[13] Pinto da Silva, F., Marangon Beretta, E., Cavalli Prestes, R., and Kindlein Junior W., "Design and Milling Manufacture of Polyurethane Custom Contoured Cushions for Wheelchair Users." *Australasian Medical Journal*, Vol.4, No.9, 2011, pp.500-506.

[14] Anonymous. *ABAQUS User Manual Version 6.11. 2011. Defining Tied Contact in Abaqus/Standard,* 2011.

[15] Pilafkan, R., Zakavi, J., and Bakhshi, S., "Frequency Analysis of Rectangular Holed FG Plates Using Three Dimensional Elasticity Theory and Meshless Method." *Modares Mechanical Engineering,* Vol.14, No.16, 2014, pp.134-142. (In Persian).

[16] Tajik, A., "Mesh Convergence in ABAQUS Software." *Journal of Manufacturing Engineering,* Vol.45, 2013, pp.107-115. (In Persian).

[17] Ebrahimi, E., "Strategy of Process Modeling and Structural Analysis Seat Using the Software ABAQUS." *Wood and Paper Industries magazine,* Vol.2, 2011, pp.171-190. (In Persian).

[18] Tang, Ch.Y. Chan, W., and Pont Tsui Ch., "Finite Element Analysis of Contact Pressures between Seat Cushion and Human Buttock-Thigh Tissue." *Engineering,* Vol.2, 2010, pp.720-726.

[19] Thomas, O., Touzé, C., and Luminais, E., *"Nonlinear Vibrations of Free-Edge Thin Spherical Shells: Experiments on a 1:1:2 Internal Resonance."* Springer, 2007.

**نوشت پي**

 $\overline{a}$ 

- 1. ABAQUS
- 2. Ogden
- 3. Shaker
- 4. Part
- 5. Part Module
- 6. Sketch
- 7 .Solid
- 8. 3D-Deformable
- 9. Property Module
- 10 . Material
- 11. Property
- 12. Assembly Module
- 13. Output Point
- 14. Face to Face
- 15. Step Module
- 
- 16. Steady State Dynamics
- 17 . Interaction Module 18. Tie
- 
- 19. Constraint
- 20. Surface to Surface Contact
- 21 . Interaction Property
- 22 . Contact
- 23 . Pressure
- 24. Boundary Conditions
- 25. Tools
- 26. Amplitude
- 27 . Seed Part Instance
- 28. Free
- 29 . Convergence
- 30. Job
- 31. Submit
- 32. Monitor
- 33. Result
- 34. XYData
- 35. ODB Field Output
- 36. ODB History Output
- 37. Steps/Frams
- 38. Visualization